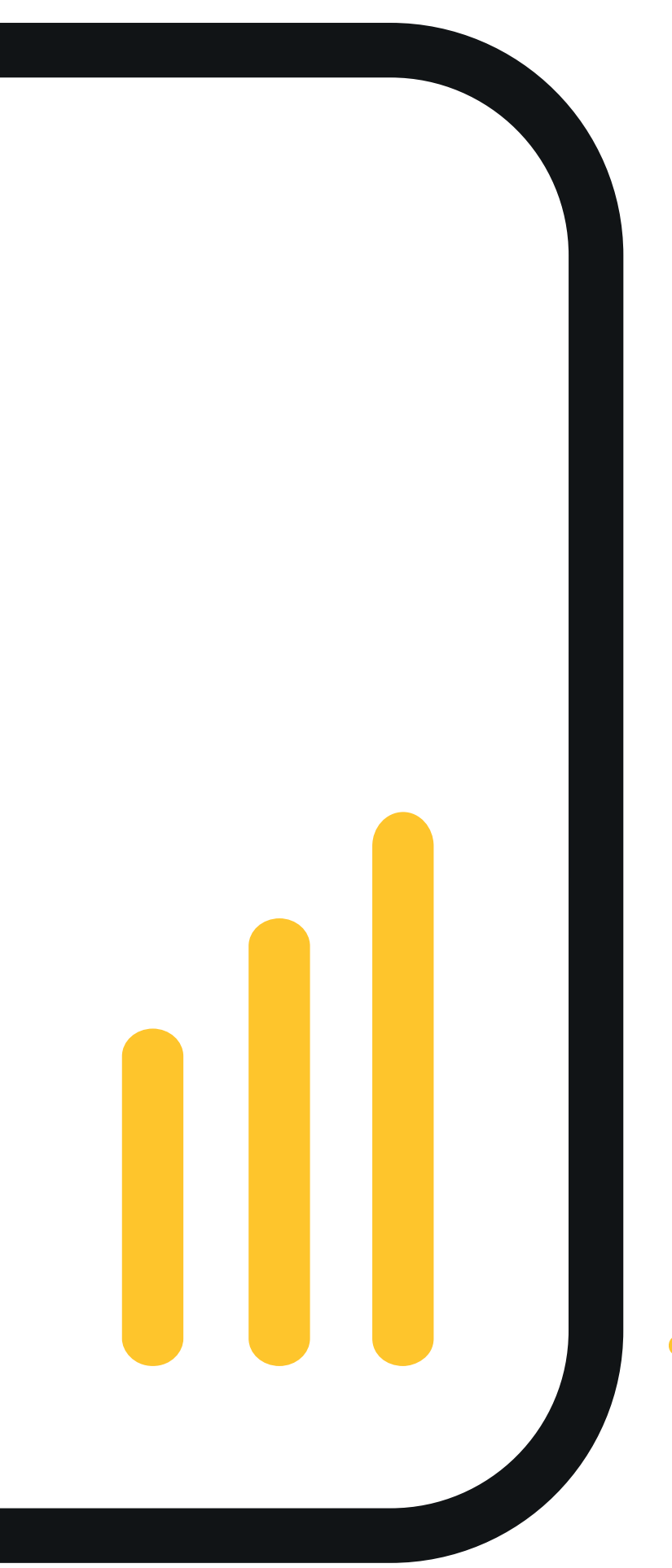

# Android Edition Reference Guide

**FEBRUARY 2021**

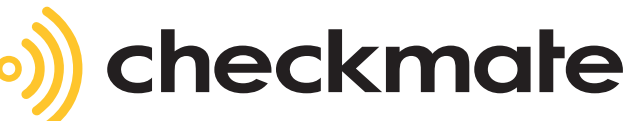

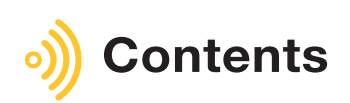

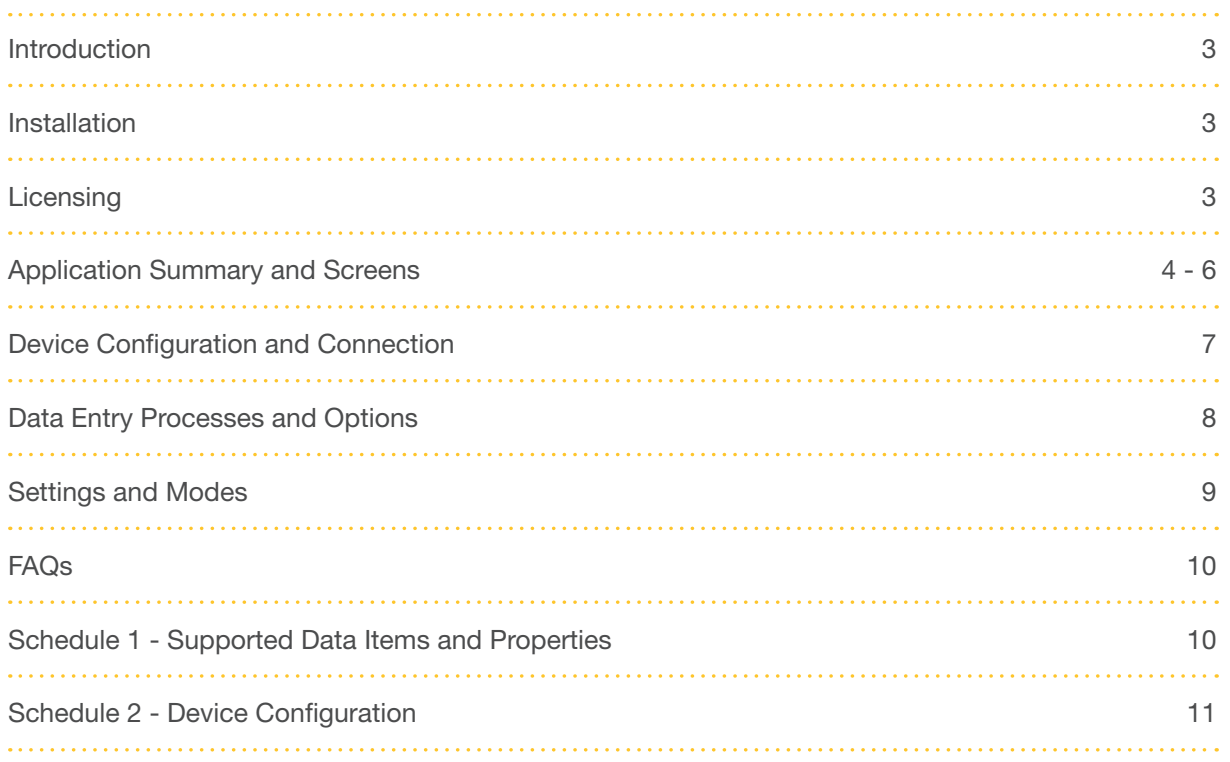

# <span id="page-2-0"></span>**Introduction**

CheckMate Android Edition software provides a simple way to capture and consolidate operational data in Transport, Logistics and Warehousing operations.

The Android client is used to capture and record data from a connected Cubetape scanner/dimensioner, scale, and can include images from the integrated Android camera. The software can be configured to include most data items commonly used in Masterdata and Revenue protection applications. A list of supported data items is provided at Schedule 1.

In standalone mode data can be manually sent as a CSV file attached to an email. In networked mode data is transferred automatically to a server over a wireless connection. The server can support and consolidate multiple Android clients allowing staff to view, edit, search, select and export data for integration with other back office processes including masterdata, billing, revenue protection and customer service. Back end data integration can be automated using a APIs or push-pull process.

# **Installation**

The application is available directly from Parceltools. Download the Checkmate.apk file and open it to start the installation process.

The file is also available for download by scanning the following QR code.

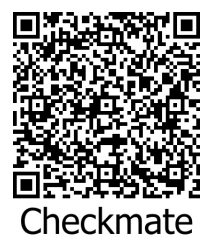

## **Licensing**

TBA

### **Application Summary and Screens**

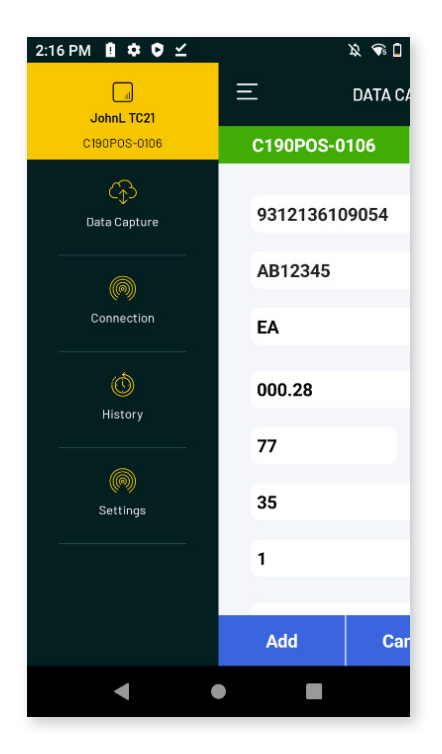

Main application functions can be accessed from anywhereby pressing the menu icon.

This gives access to **Data Capture, Connection, History** and **Settings**.

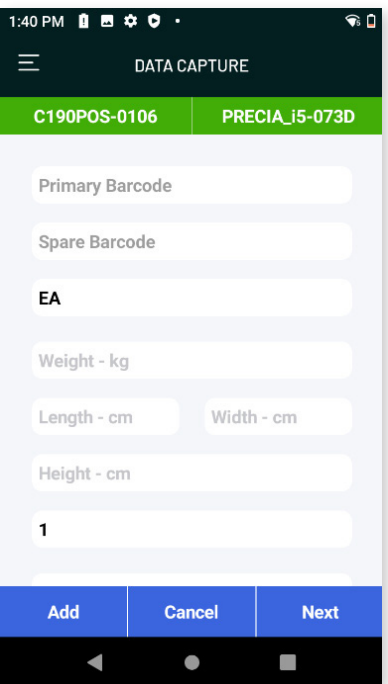

The data capture screen records and displays the data sent by connected Cubetape devices or retrieved from the optional scale and can include captured images from the inbuilt Android camera.

Cubetape and scale connection status is shown at the top of the screen, data items are in the screen body, and workflow process steps are available at the bottom of the screen.

Only those data items in use are displayed, and these can be configured in Settings.

 **Add** is used to add additional item records in applications where several items are grouped together under a single reference barcode. This is common in freight forwarding and US LTL.

**Cancel** clears the screen.

 **Next** either confirms the record by writing to local memory or displays a summary screen.

The behaviour of **Add** and **Next** is configurable in Settings.

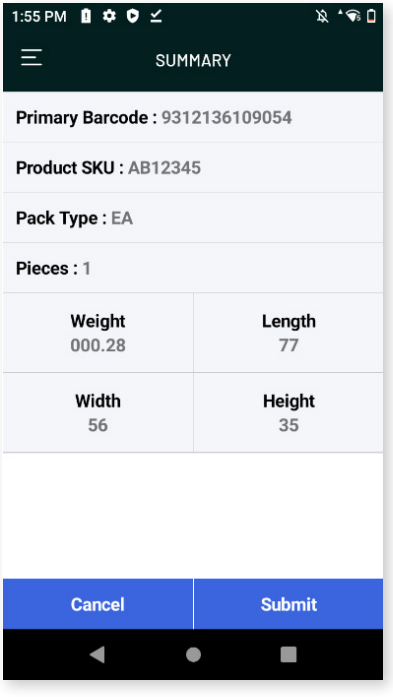

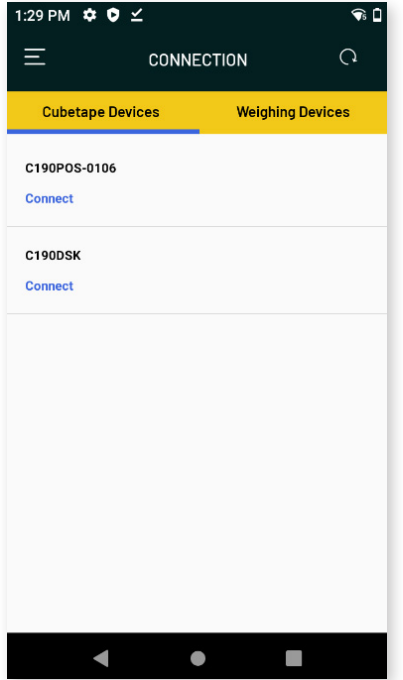

When configured for use, the **Summary** screen can be used to check all item details recorded.

**Cancel** allows the data to be corrected.

**Submit** confirms the data by writing it to local persistent memory.

The **Connection** screen allows Bluetooth pairing and connection to Cubetape devices in the left column, and weighing devices in the right column.

Devices and Scale indicators can be connected and disconnected as required.

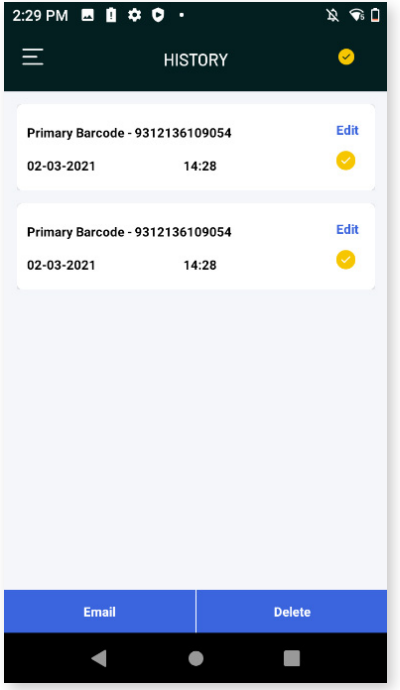

The **History** screen allows access to all confirmed records stored locally on the device. Individual records can be edited and deleted.

When the application is in **Standalone** mode, records can be output as a csv file attached to an email.

In **Network** mode, records are automatically sent to the Enterprise Server and do not accumulate in History unless the wifi connection fails.

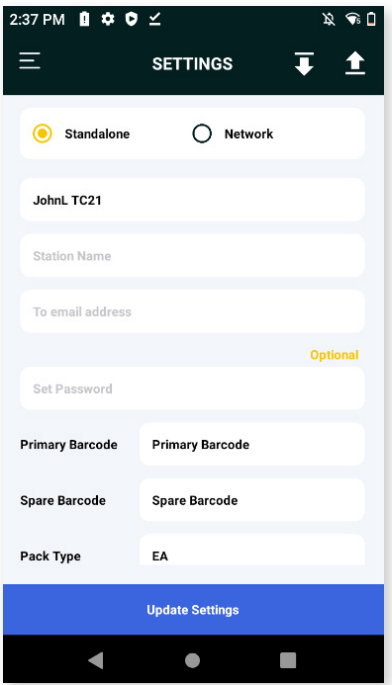

The **Settings** screen allows access to all configuration Options and Settings.

These are described in detail below.

# **Device Configuration and Connection**

For CheckMate to receive data from Cubetape POS or PRO scanner/dimensioners, they must be configured for Bluetooth Applications (SPP) mode, and with data suffix set to CR.

Detailed configuration steps are available in Schedule 2.

For CheckMate to receive weight data from a scale indicator, it must be provisioned with Bluetooth and use a supported serial scale protocol.

Pairing and connection is managed from the Connection item on the menu. Cubetape and Weighing devices can both be connected from this screen and are highlighted in green on the data capture screen when successfully connected.

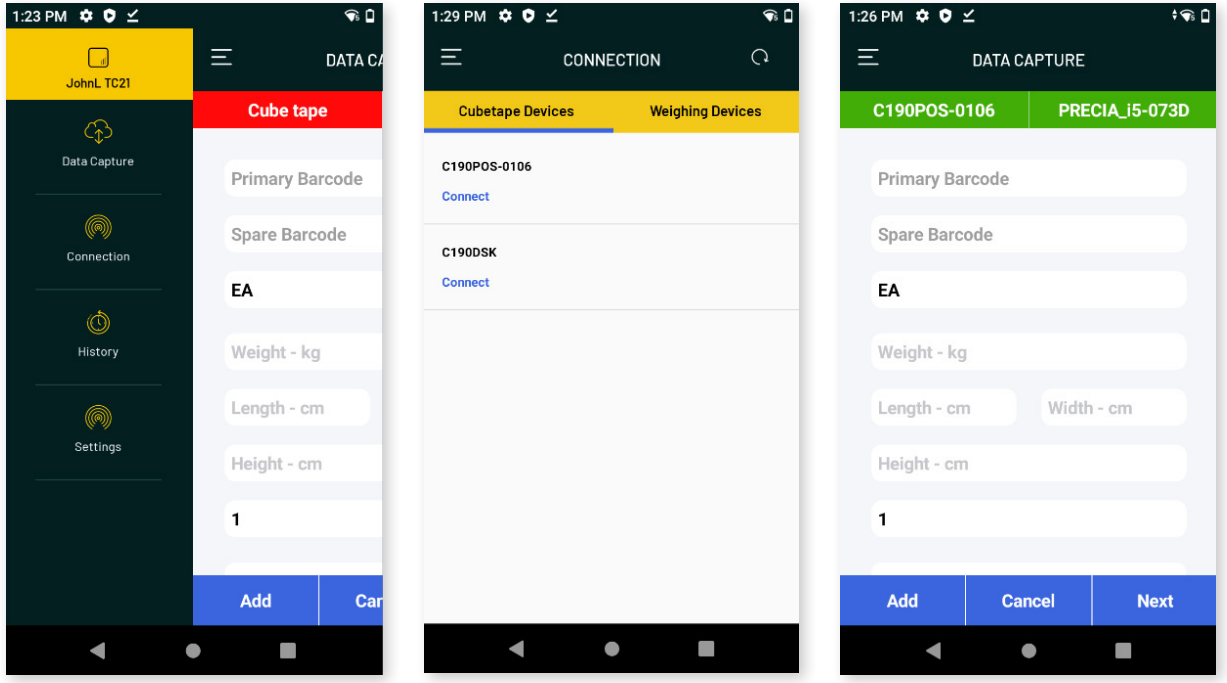

# **Data Entry Processes and Options**

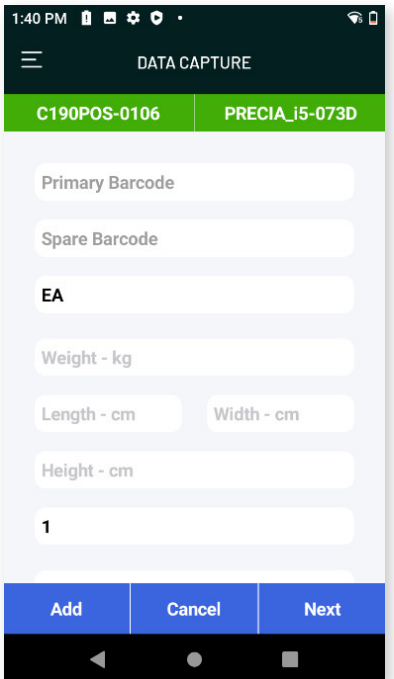

Item data can be entered into available fields in the data capture screen using the following methods:

**Cubetape POS or PRO** - once the device is connected, general purpose barcodes (for instance AWB numbers or EAN numbers) and dimensions are generally input directly from the device over Bluetooth connection.

 **Keyboard** - if required data can be entered using the native Android on-screen keyboard or a physical keyboard if this is included with the Android device.

**Voice** - using the Android voice input option.

Available data items and input methods are summarised in Schedule X.

# **Settings and Modes**

CheckMate Android Client is highly configurable. This section summarises the available settings and typical use cases.

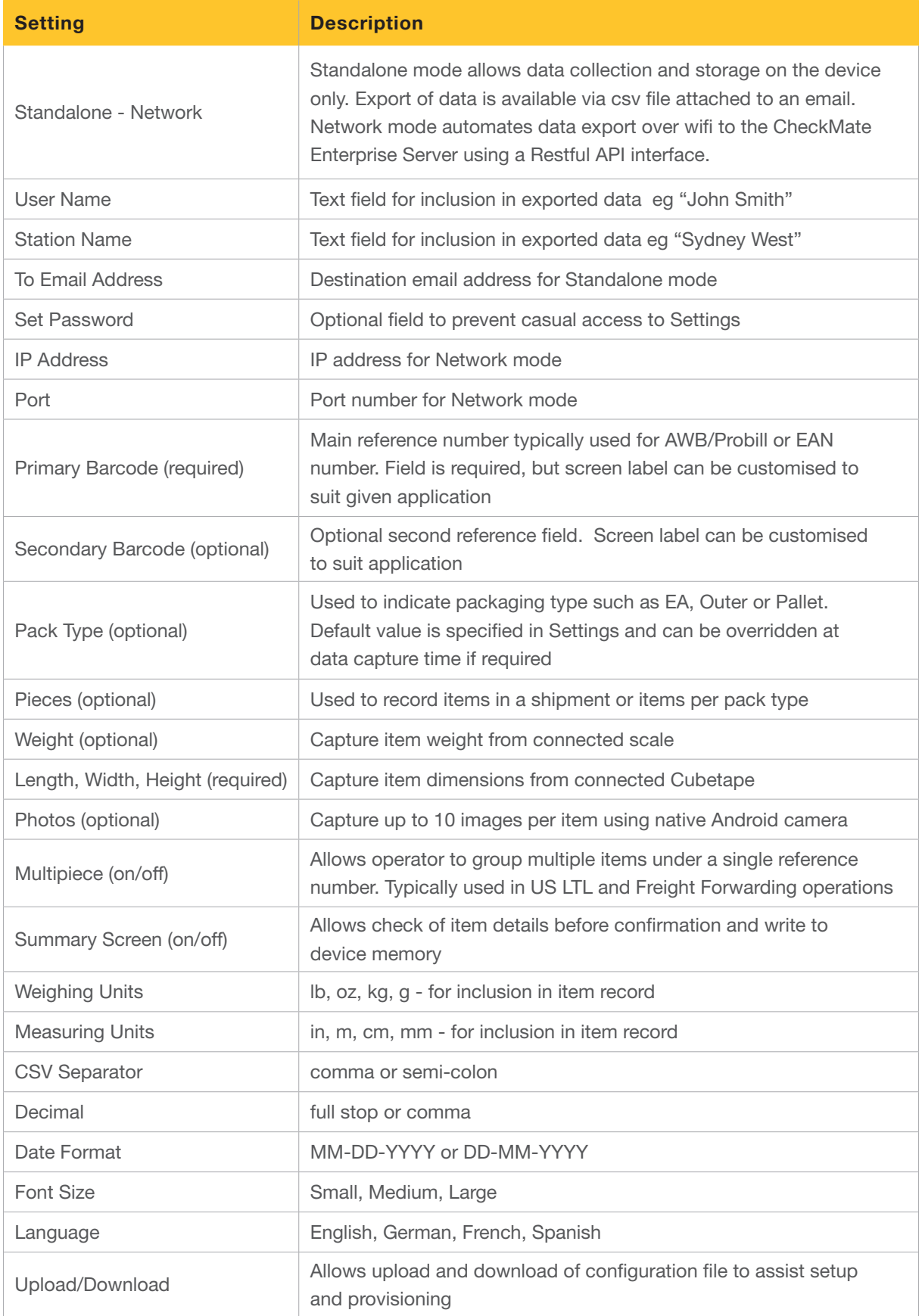

# **FAQs**

Units are controlled at source. For example this means that if units required are "nearest cm" and "kg", these should be set in Cubetape and Scale devices respectively. The role of CheckMate Android is to record original values produced.

CheckMate Android Edition is supported on Android Version XXX and upwards.

Screen Layouts.

Supported Scales.

CheckMate Enterprise Server.

# **Schedule 1 - Supported Data Items and Properties**

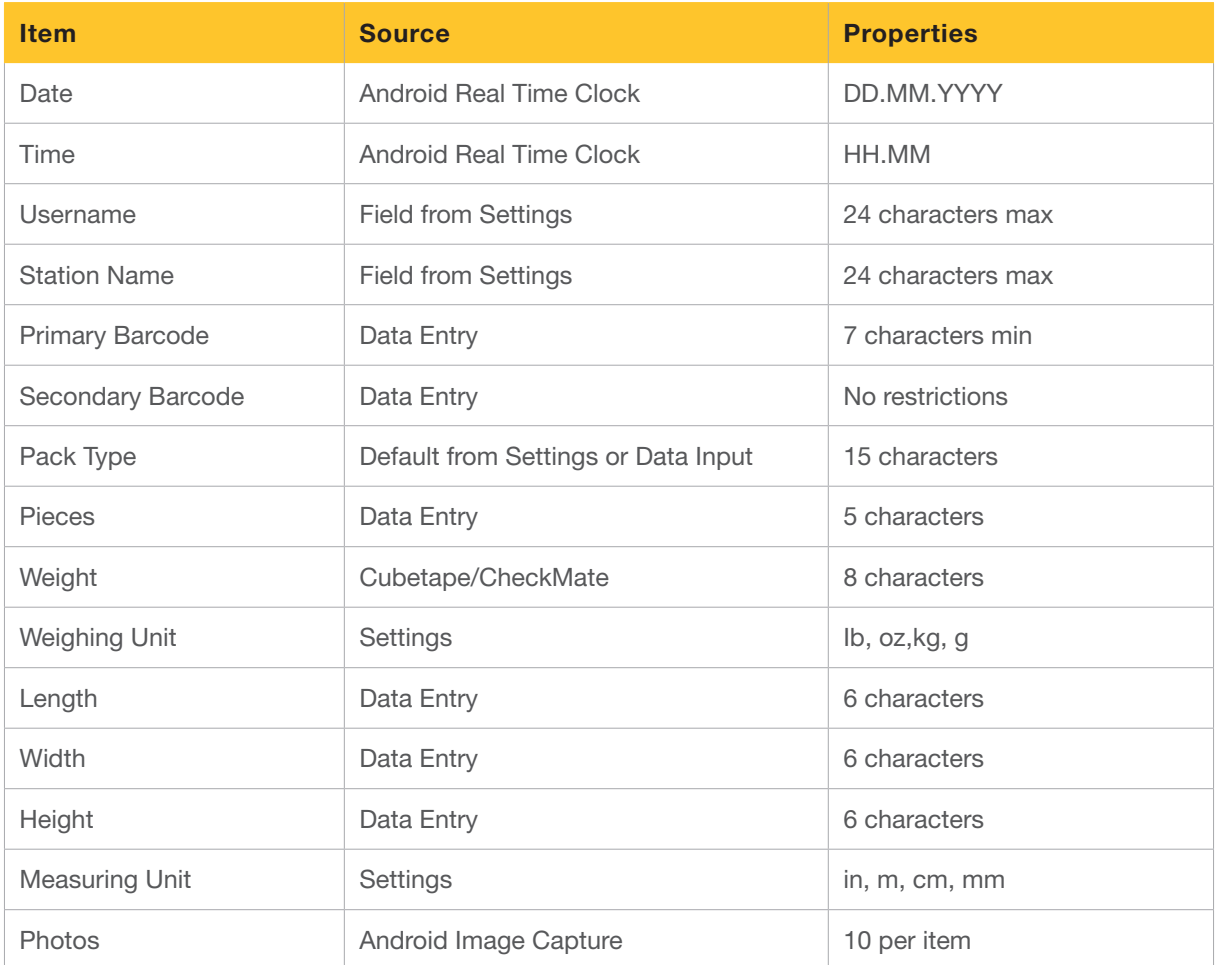

# **Schedule 2 - Device Configuration**

The minimum requirements to connect Cubetape POS or Cubetape PRO to CheckMate Android Edition are:

C190POS: **Workflow** = 1DIM

**Suffix** = CR

**Bluetooth** = Application Mode (SPP)

Scan the following configuration barcodes for C190POS configuration:

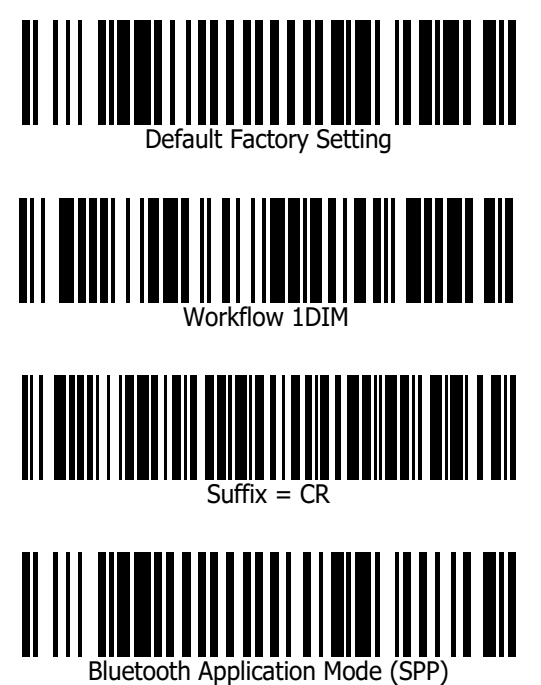

For assistance with PRO configuration and supported scales please refer to your reseller or email [info@cubetape.com](mailto:info%40cubetape.com?subject=PRO%20Configuration%20and%20Supported%20Scales)

#### Disclaimer © 2021

### ParcelTools Pty Ltd.

All rights reserved. Please read through the manual carefully before using the product and operate it according to the manual. It is advised that you should keep this manual for future reference. Do not disassemble the device or remove the seal label from the device, doing so will void the product warranty provided by ParcelTools.

All pictures in this manual are for reference only and actual product may differ. Regarding to the product modification and update, ParcelTools have the right to make changes to any software or hardware to improve reliability, function, or design at any time without notice. The information contained herein is subject to change without prior notice. The products depicted in this manual may include software copyrighted by ParcelTools or a third party. The user, corporation or individual, shall not duplicate, in whole or in part, distribute, modify, decompile, disassemble, decode, reverse engineer, rent, transfer or sublicense such software without prior written consent from the copyright holders.

[www.cubetape.com](http://www.cubetape.com)

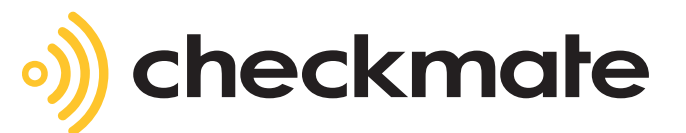